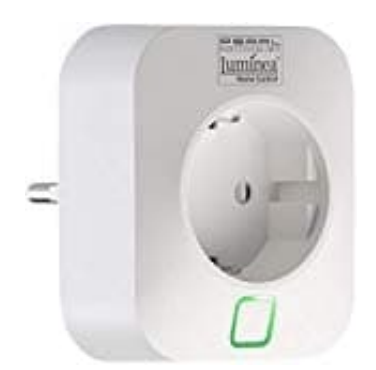

## **Luminea WLAN-Steckdose SF-450.avs Steuerung der Steckdose - Zeitplan erstellen**

- 1. Tippe in der Geräteliste *(Mein-Zuhause-Tab)* auf deine WLAN-Steckdose. Die Geräte-Seite wird aufgerufen.
- 2. Steuer die WLAN-Steckdose, indem du auf das entsprechende Symbol tippst.
- 3. Wähle *Zeitplan einstellen* und folge den Anweisungen.

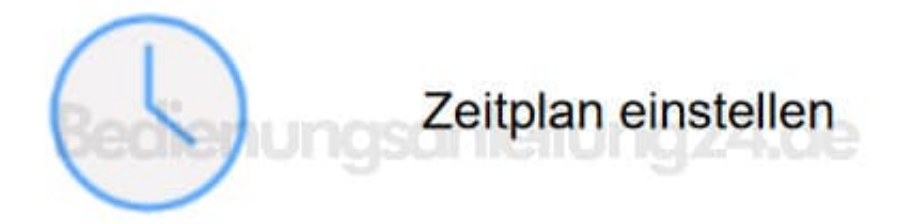